## ขั้นตอนการนำเว็บไซต์มหาวิทยาลัยราชภัฏเชียงใหม่ไปติดที่หน้าเว็บของท่าน

เปิดเว็บบราวเซอร์ เช่น Internet Explorer, Mozilla Firefox, Google Chrome) ให้ท่านพิมพ์ URL ว่า www.cmru.ac.th หรือทำการค้นหา เว็บไซต์ของมหาวิทยาลัยราชภัฏเชียงใหม่จาก <sub>google</sub> ว่า "<sub>cmru.ac.th</sub>" หรือ "มหาวิทยาลัยราชภัฏเชียงใหม่"

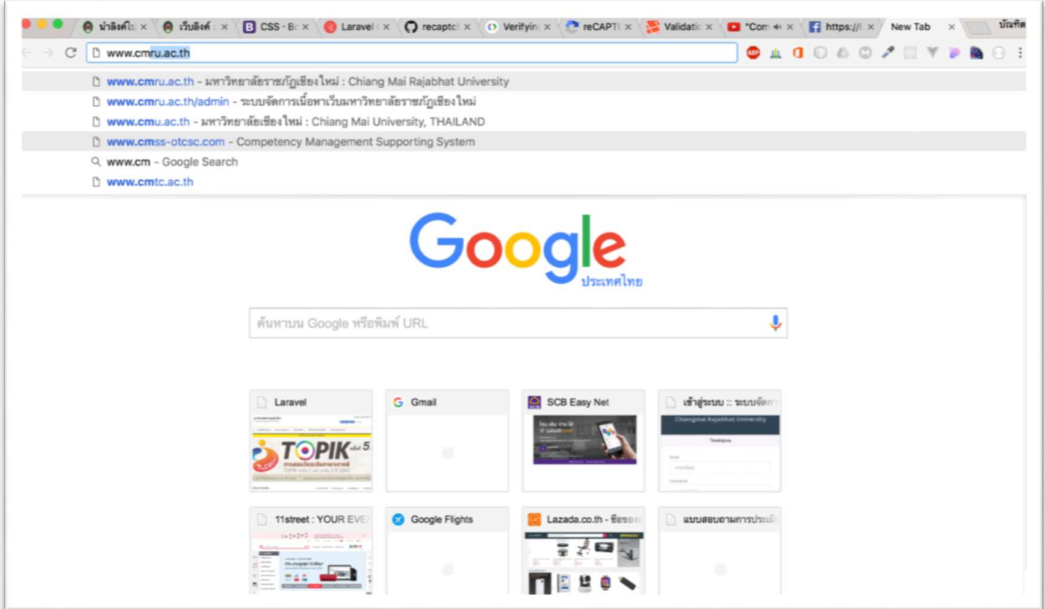

ระบบจะแสดงหน้าเว็บไซต์หน้าหลักของมหาวิยาลัยราชภัฏเชียงใหม่ ดังภาพ

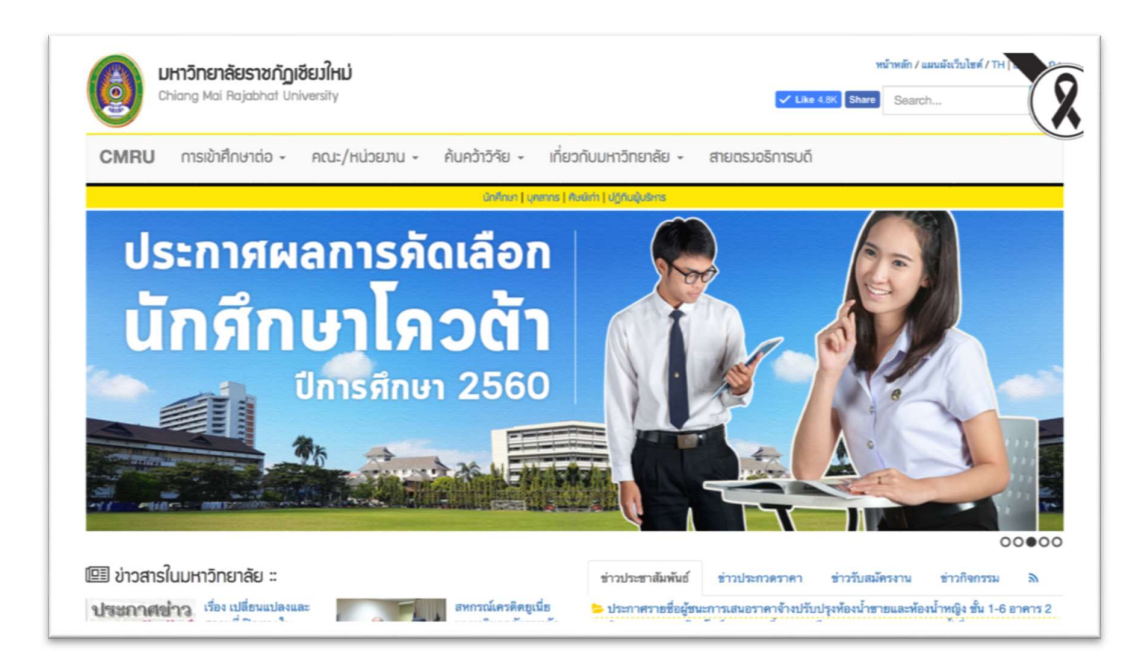

ใหทานสังเกตุและคลิกเลือกคําวา "เว็บลิงค" เพื่อเขาสูหนาเว็บลิงค

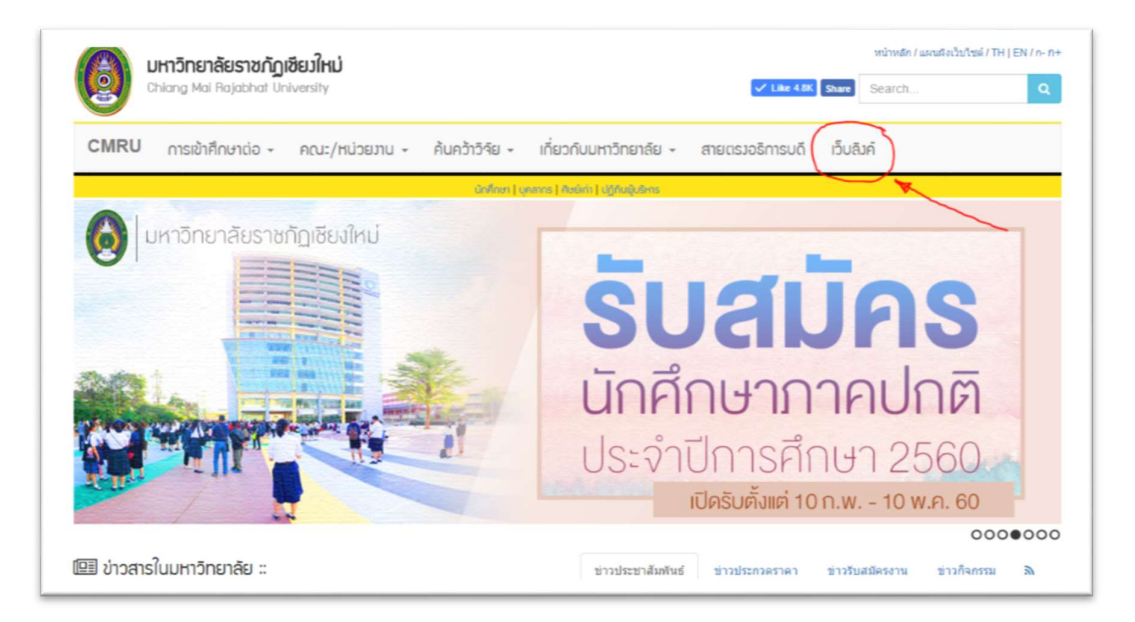

ในหน้าเว็บลิงค์ ให้ท่านสังเกตุที่ปุ่มสีเขียวที่มีคำว่า "นำลิงค์ไปติดเว็บ"

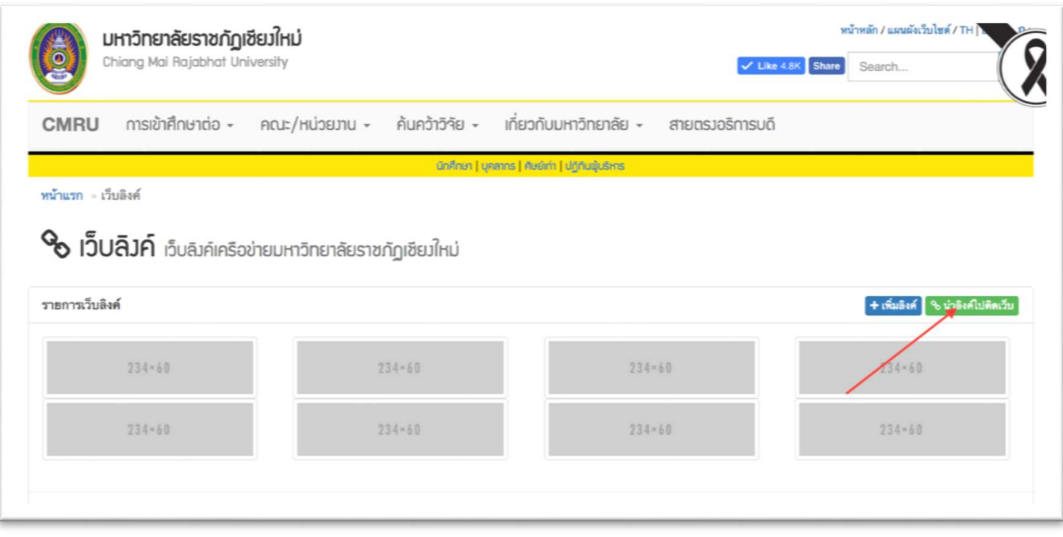

ให้ท่านเลือกขนาด <sub>Banner</sub> เว็บไซต์มหาวิทยาลัยราชภัฏเชียงใหม่ที่ต้องการ โดยสามารถดูตัวอย่างขนาด <sub>Banner</sub> ต่างๆที่ อยู่ภายในกรอบ จากนั้นให้ท่านคัดลอกโค้ดที่อยู่ด้านล่างของ <sub>Banner</sub> ทำการเลือกโค้ดทั้งหมดแล้วทำการคัดลอกเพื่อ นําไปติดตั้งที่หนาเว็บไซตของทาน

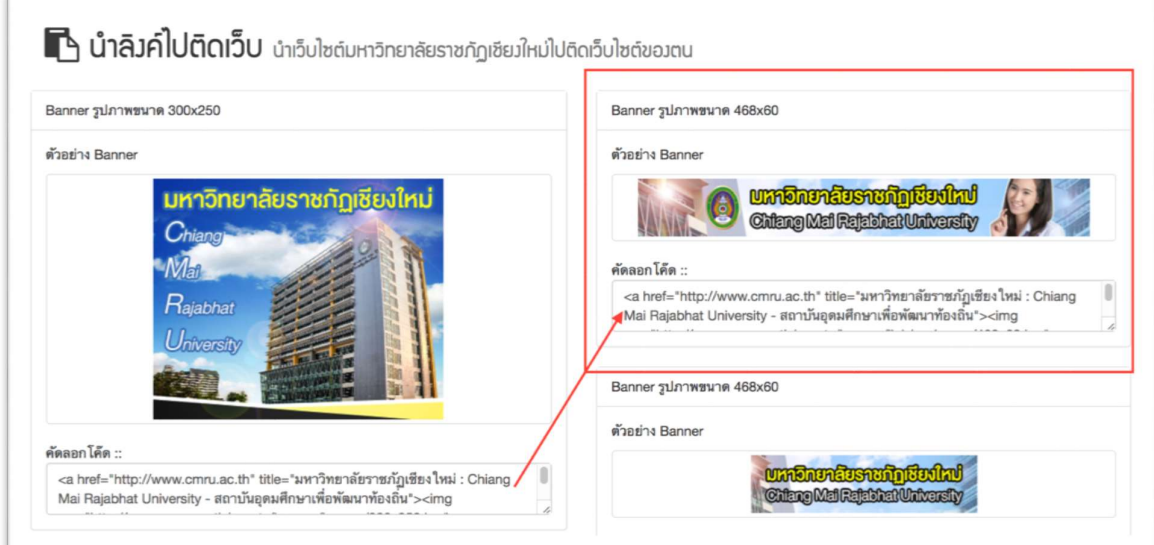